Accidents des

## *DESENHO TÉCNICO MECÂNICO II (SEM 0565)*

*Tutorial 08 – Vista Explodida do Motor* Departamento de Engenharia Mecânica Escola de Engenharia de São Carlos Universidade de São Paulo Prof. Dr. Carlos Alberto Fortulan Aluno: Marcos Vínicios Hiroshi Taguti

*São Carlos*

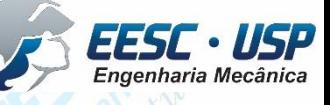

Tracisa Santos 2004

**WEST – Neste tutorial será mostrado como fazer uma vista explodida de de del made vorks** montagem (arquivo .SLDASM). Abra o SolidWorks, clique em **File – Open**. Selecione o arquivo da montagem do motor. **30 kg** a  $\frac{1}{2}$  a  $\frac{1}{2}$  **if**  $\frac{1}{2}$ Reference **Front Plane** Pistao.SLDPRT Bloco\_do\_motor. Cabeca\_da\_biela. Corpo\_da\_biela.S Montagem\_mot Pino\_do\_pistao.S Virabrequim.SLD or.SLDASM **CLODE** SLOPRT **I DPRT I DPRT** DPT orpo da biela<5> (Default<<Defa Cabeca da biela<2> (Default<<Def Display States: References. Cancelai 人 \*Isometri

Engenharia Mecânica

Selecione todos os componentes, exceto o bloco do motor.

Utilize as setas para movimentar o conjunto selecionado.

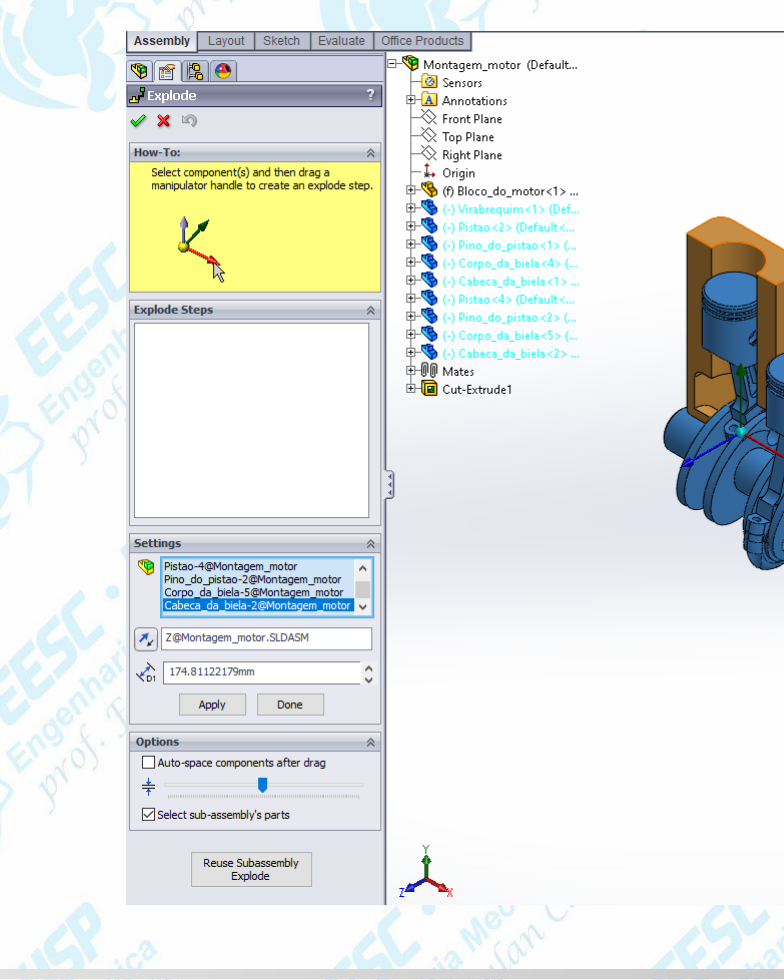

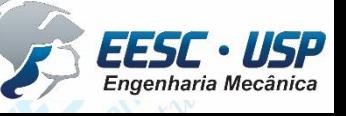

 $\frac{11}{2}$ **COP Repita os procedimentos para os dois conjuntos pistão pistão do de explosão.**<br>Cabeça da biela. Observe que cada ação irá gerar uma etapa de explosão.

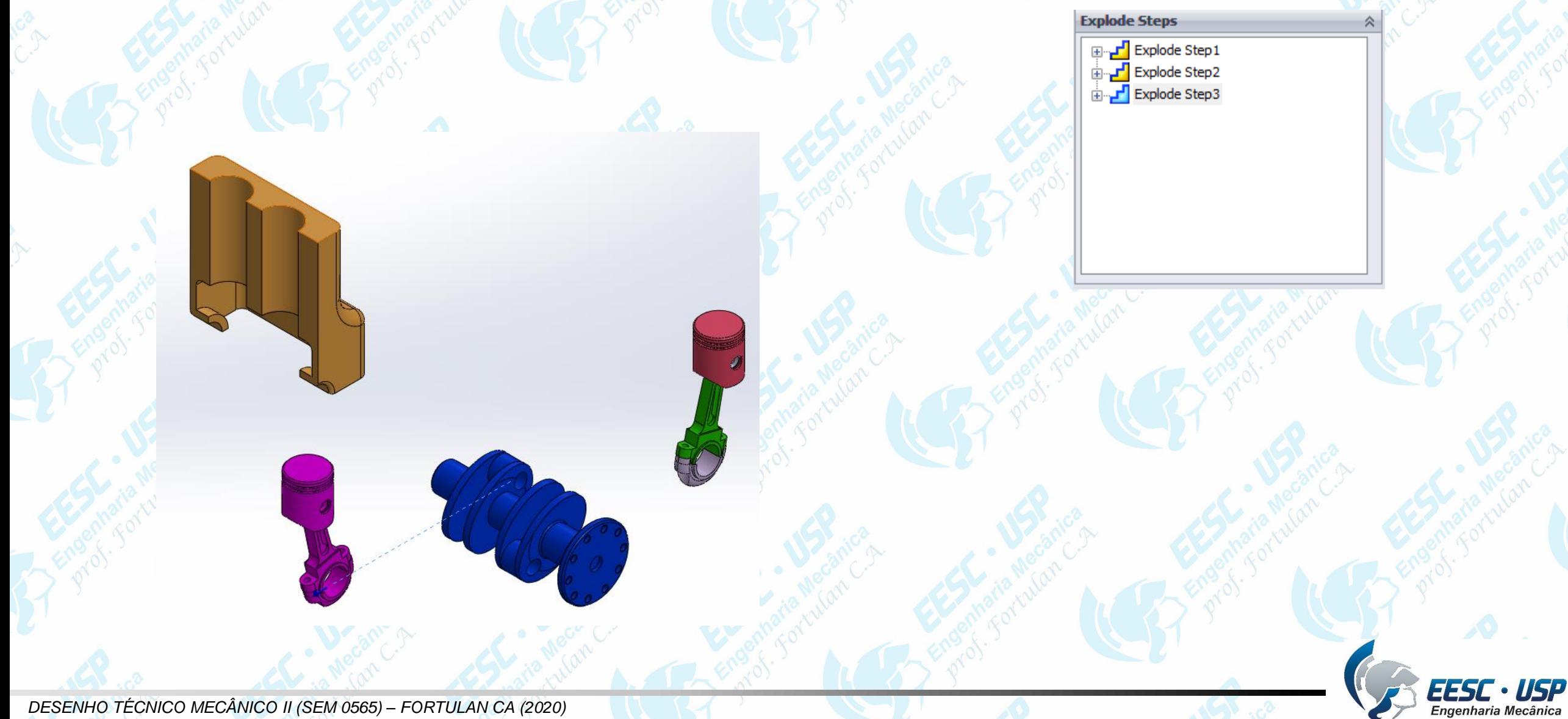

**Notado – Faça os procedimentos para toda a montagema**tas de aula – Tutorial 08 – Vista Explodida- Solid Works

Clique em **ConfigurationManager**. Lá é possível verificar a vista explodida criada e editar cada etapa da explosão.

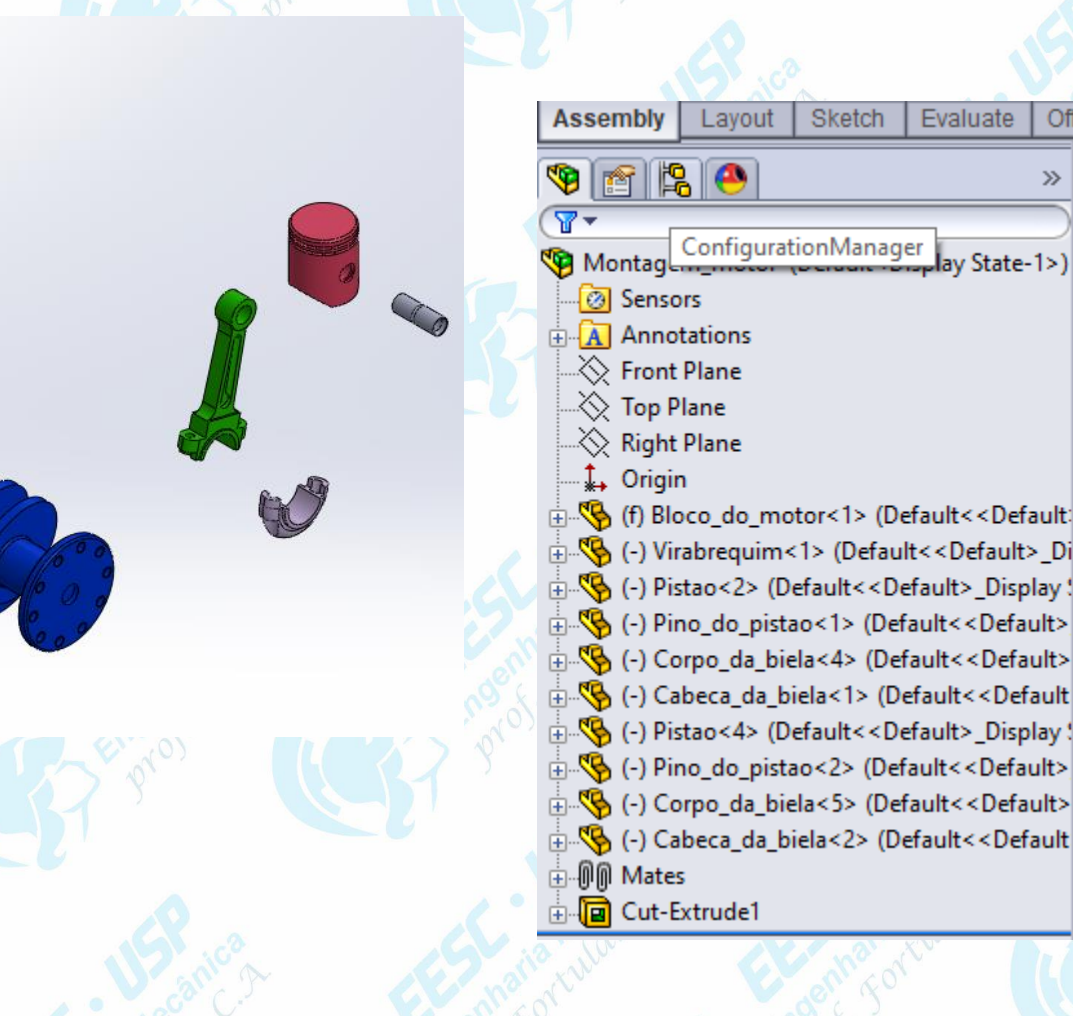

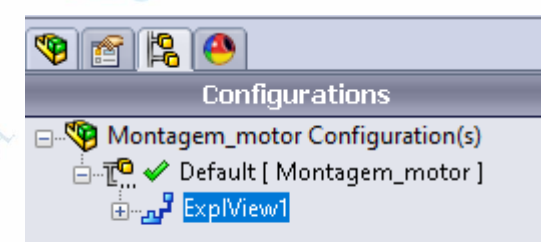

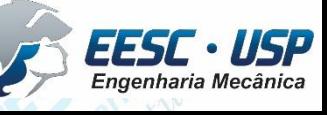

**WOLF – Um duplo clique irá mostrar a montagem e sua vista explodida, Que shique** com o botão direito sobre **ExpView1** e depois em **Collapse** ou **Explode**.

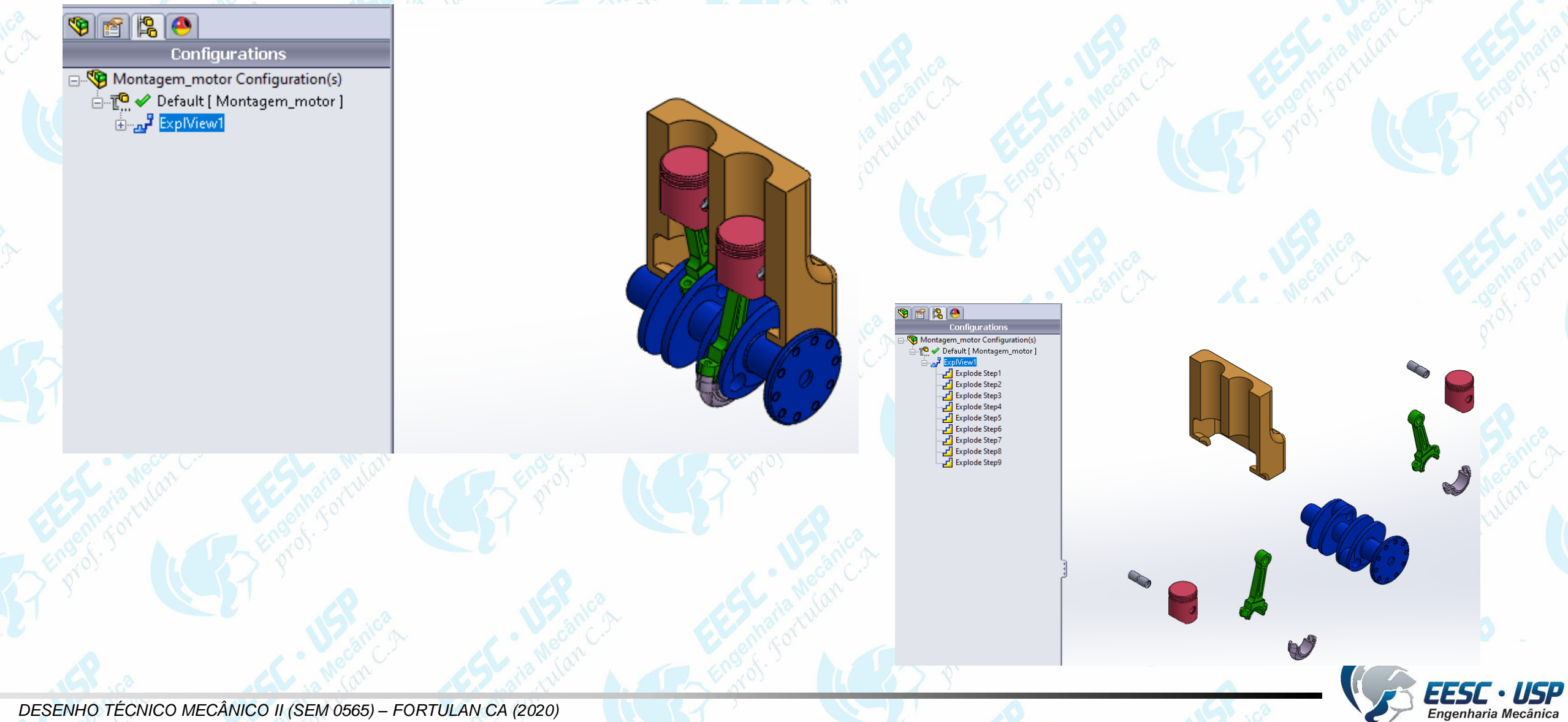

Notas de aula – Tutorial *08 – Vista Explodida- Solid Works São Carlos* Clique com o botão direito e depois em **Animate Explode**. Uma animação da vista explodida irá aparecer com os passos criados. Clique em **Save Animation to File**. Salve o arquivo de vídeo.

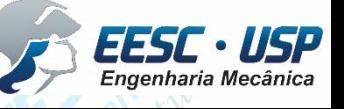